## *Objetivos:*

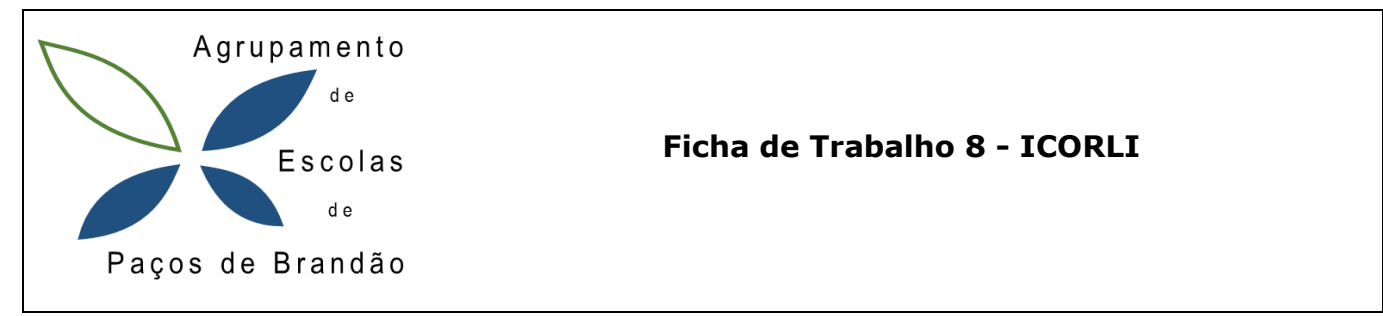

- **Pesquisar na WWW: Selecionar e tratar a informação recolhida**
- **Criar uma animação em Scratch**
- **Conhecer as Tecnologias das Redes**

## **Redes – Comunicação em Paralelo**

- 1. Abra o **Scratch** e crie um programa com uma animação em Scratch do funcionamento de uma transmissão em Paralelo. O programa deve ser guardado com o nome FT 8- Nome do aluno.
- 2. Insira uma imagem para fundo (palco).
- 3. Insira a imagem de dois dispositivos eletrónicos.
- 4. Crie oito linha para simular o meio de comunicação.
- 5. Crie caixas de texto com "zeros" e "uns".
- 6. Faça a animação das caixas de texto com "zeros" e "uns" a passarem de um dispositivo para o outro e depois em sentido contrário.
- 7. A animação fica a repetir para sempre.
- 8. Melhore o programa:
	- a) Fazer de conta que estamos a transmitir uma imagem que aparece no dispositivo de origem e depois de transmitidos os "zeros" e "uns" a imagem aparece no dispositivo de destino.
	- b) Crie um novo botão para abrir um novo palco comas velocidades de transmissão das portas paralelo.

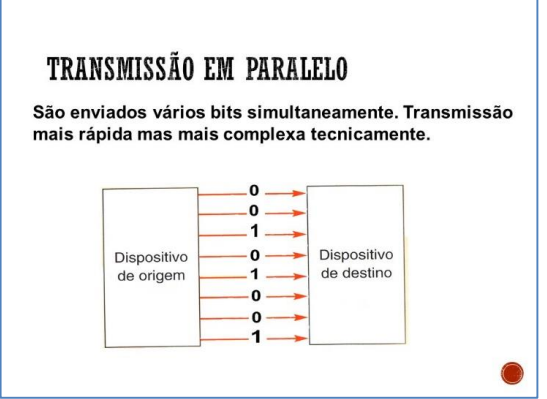

- 9. Coloque o seu nome no palco.
- 10. Guarde o seu trabalho, feche e envie-o para o Moodle.